# **Dynamische Web-Dokumente mit PHP Teil 3: PHP und MySQL**

Dr. Wolfgang Riedel, TU Chemnitz, URZ

Zi. 1/B301b, Tel.: 1422, E-Mail: w.riedel@hrz

Stand: 29. März 2012

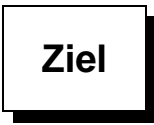

- ➤ Entwicklung von Webseiten mit dynamischem Inhalt
- ➤ Inhalt kommt aus einer Datenbank
- ➤ Daten sollen auch änderbar sein
- ➤ häufigste Lösung: PHP + MySQL

**Was ist MySQL?**

- ➤ relationales Datenbank-Management-System d.h. Anlegen, Nutzen und Verwalten von Datenbanken beliebigen Inhalts
- ▶ basiert auf SQL-Standard ("Structured Query Language")
- ➤ Client-Server-Architektur
- ▶ "Väter": David Axmark, Allan Larsson, Michael "Monty" Widenius
- ➤ dann: verwaltet und weiterentwickelt durch die Firma MySQL AB
- ➤ ⇒ Sun Microsystems ⇒ Oracle
- ➤ populärste freie Datenbanksoftware, mehrere Millionen Installationen
- ➤ aktuell: Version 5.1

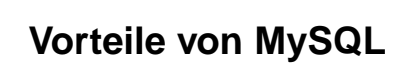

- ➤ stabile, sichere Software
- ➤ einfach zu bedienende Klienten
- ➤ Schnittstellen zu vielen Programmiersprachen, insbesondere Skriptsprachen im Web-Umfeld
- ➤ existiert für verschiedenste Plattformen
- ➤ duale Lizenz: GPL und kommerziell

# **Dokumentation, weitere Informationen**

- ➤ MySQL-Homepage www.mysql.
om (mit Online-Doku)
- ➤ Diverse Bücher (meist Englisch)
- ▶ Stepken: "MySQL Datenbankhandbuch" www.little-idiot.de/mysql
- ▶ Tutorium "MySQL, phpMyAdmin und PHP" [http://v.hdm-stuttgart.de/~riekert/lehre/php/mysql\\_php.html](http://v.hdm-stuttgart.de/~riekert/lehre/php/ mysql_php.html)
- ➤ RRZN-Handbücher im Nutzerservice:
	- ➣ "SQL (Grundlagen)", "MySQL (Administration)"
	- ➣ "PHP (Grundlagen)", "PHP (Fortgeschrittene Techniken)"
- ▶ URZ-Kurs "MySQL"

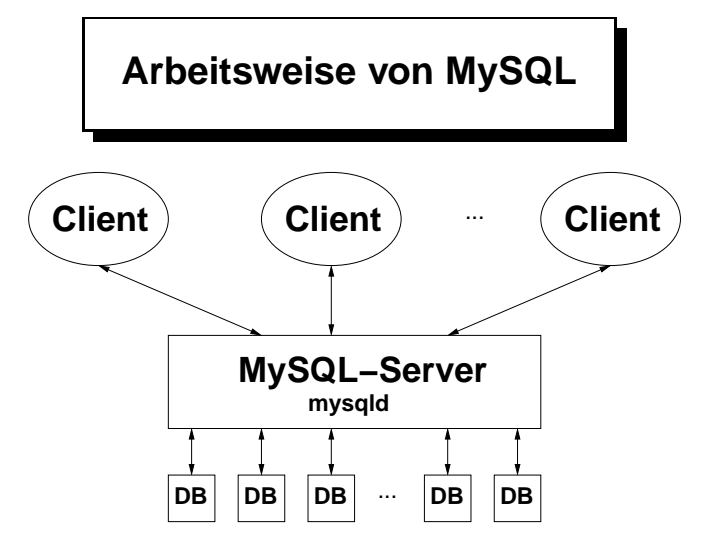

In der URZ-Infrastruktur (MySQL-Server Version 5.0.77):

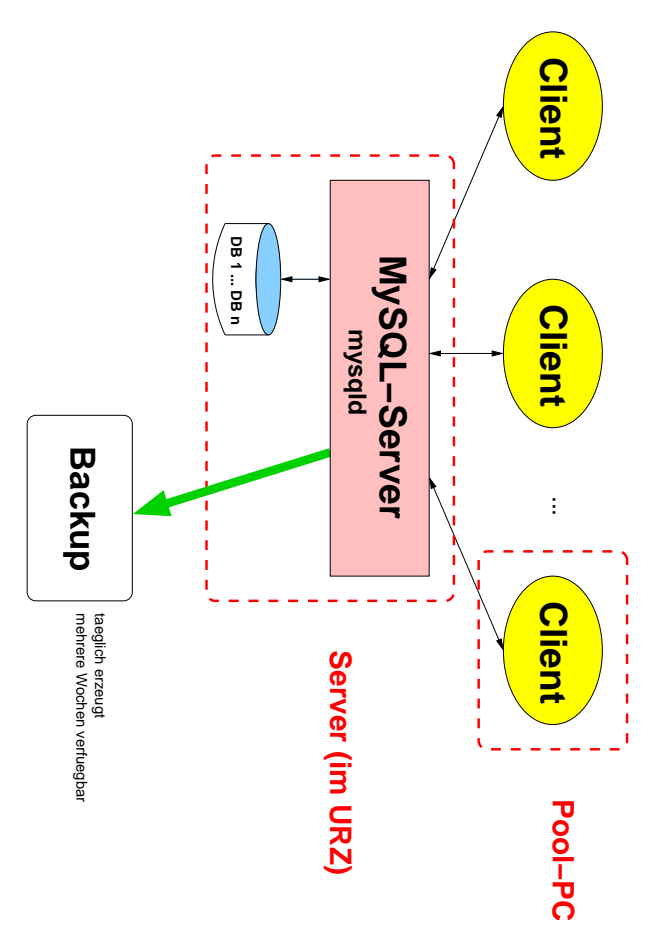

kein direkter Zugriff von außerhalb der TU-Domäne! Ausnahme (indirekt): Webserver

Was ist ein "Client"?

- ➤ Kommandozeilenprogramm
	- % mysql (aus /usr/bin )

bzw.

C:\Programme\MySQL\MySQL Server n.n\bin\mysql.exe (oder aus Startmenü – Problem: Parameterübergabe)

- ▶ "komfortables" Programm
- ➤ Web-Applikation
- $\blacktriangleright$  ...

in der praktischen Anwendung: nur Variante 2 + 3 jetzt: Variante 1, um Zusammenhänge besser zeigen zu können

# **Erster Aufruf der Software (Linux)**

% mysql

#### Ergebnis:

```
ERROR 2002: Can't connect to local MySQL server through socket
'/var/lib/mysql/mysql.so
k' (2)
```
 $\rightarrow$  auf diesem Rechner läuft kein MySQL-Server (lokal)

% mysql -h mysql[.hrz.tu-chemnitz.de]

Ergebnis:

```
ERROR 1045: Access denied for user: 'otto@tacco.hrz.tu-chemnitz.de'
(Using password: NO)
```
 $\rightarrow$  otto hat keinen Zugriff, wir müssen einen "geeigneten" Nutzer verwenden

% mysql -h mysql -u db-nutzer -ppasswort % mysql -h mysql -u db-nutzer -p

Ergebnis nun:

```
M_{\odot} monitor. Commands end with M_{\odot} monitor. Commands end with M_{\odot}Your MySQL 
onne
tion id is 123 to server version: 3.23.56
Type 'help' for help.
mysql>
```
### **Erste Kommandos:**

Liste von - wichtigen - SQL-Kommandos:

```
mysql> help;
MySQL 
ommands:
Note that text commands must be first on line and end with ';'
help (\h) Display this help.
? (\?) Synonym for 'help'.
clear (\n\backslash c) Clear command.
connect (\nabla r) Reconnect to the server.
...
```
Liste aller vorhandenen Datenbanken:

```
mysql> show databases;
      +----------+
| Database |
       ---------+
 | mysql || test test | test | test | test | test | test | test | test | test | test | test | test | test | test | test | test | test | test | test | test | test | test | test | test | test | test | test | test | test | test | test |
 + - - - - - - - - +2 rows in set (0.20 se
)
```
Nach Neuinstallation eines MySQL-Servers standardmäßig:

- ▶ mysql: "System-Datenbank"
- ▶ test: "Spiel-Datenbank"

Zugriff auf eine bestimmte Datenbank:

```
% mysql -h mysql[\ldots] ... Datenbank
```
Alternative: Klientenaufruf ohne Datenbankname

```
mysql> use mysql;
ERROR 1044: Access denied for user: 'otto@localhost'
to database 'mysql'
```
WER darf überhaupt WAS?

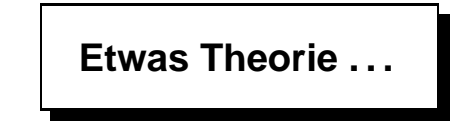

**Daten:** einzelne Informationen beliebiger Art und beliebigen Inhalts Beispiele: "Müller", 0815, 3.1415, CF081A37

**Tabelle (Relation):** Sammlung von Daten zu einem bestimmten Thema, alle zusammengehörenden Daten stehen in einem Satz (Datensatz) oder Zeile, alle Daten einer bestimmten Semantik bilden eine Spalte (Feld)

1 Müller 31 2 Meier 59 3 Schulze 17

Beziehungen zwischen Tabellen sind üblich

**Datenbank:** besteht aus einer Menge von Tabellen

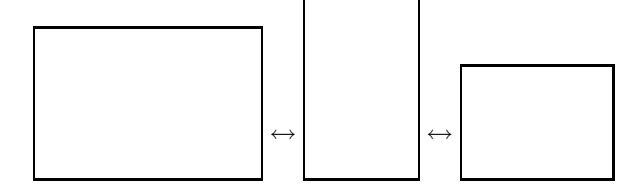

**Datenbanknutzer:** virtueller Nutzer eines Datenbanksystems

 $\rightarrow$  MySQL hat eine eigene Nutzerverwaltung (Datenbank-Login + Passwort)

**Zugriffsrechte:** in MySQL kann spezifiziert werden, welcher (Datenbank-)Nutzer von welchem/er Rechner/Rechnergruppe aus mit welcher Datenbank welche Operationen ausführen darf

### **keine Beziehung zu Loginkennzeichen und Zugriffsrechten im Filesystem!**

Nutzungsszenarien:

- 1. für eine Datenbank **ein** Datenbanknutzer: wird von allen Personen (Nutzern) verwendet, die die Datenbank benutzen wollen
- 2. für eine Datenbank **zwei** Datenbanknutzer:
	- ➤ **ein** Datenbanknutzer mit Schreibrechten in der DB (Administrator)
	- ► ein Datenbanknutzer ohne Schreibrechte mit Nur-Leserechten (ggf. "öffentliche" Nutzung)

# **Der Weg zu einer DB-Applikation**

Neuaufbau einer Datenbank bedeutet:

- 1. ggf. Anlegen eines neuen Nutzers (oder mehrere) 2. Einstellen der Zugriffsberechtigungen
- 
- 3. Anlegen der Datenbank
- 4. Anlegen der Tabellen der Datenbank
- 5. Füllen der Tabellen mit Daten 6. Entwickeln einer Applikation (bequemerer Zugriff)

## **Datenbankservice des URZ**

Schritte 1. – 3.: brauchen root- bzw. Admin-Rechte — für einen Nutzer auf einem zentralen Server ausgeschlossen . . .

deshalb: Nutzen eines speziellen Werkzeugs = Online-Formular zum automatisierten Anlegen einer Datenbank, das Verarbeitungsskript hat dann die notwendigen Rechte

URZ-Homepage ⇒ Datenbank-Dienst:

<http://www.tu-chemnitz.de/urz/db/>

Anlagen einer DB für diesen Kurs: kursdb

## **Und nun weiter?**

Schritte 4. – 6.: macht Nutzer selbst (mit den Rechten des angelegten Datenbanknutzers)

**zuerst:** Struktur der geplanten Datenbank überlegen!

Projekt: primitive Adressdatenbank, 1 Tabelle (Adressen)

Relevante Daten: Vorname + Name, Postleitzahl + Ort, Straße mit Hausnummer zusätzlich "Satznummer"

diese Daten bilden die Spalten der Tabelle, jede Spalte hat einen Datentyp

## **Mögliche Datentypen**

### 1. Numerische Typen

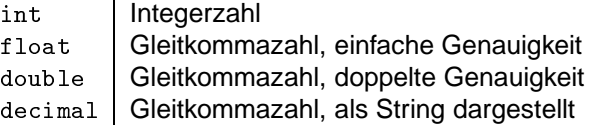

auch: tinyint, smallint, bigint die physischen Größen sind implementationsabhängig zusätzlich Angabe von Stellenanzahl möglich

2. Zeichenkettentypen

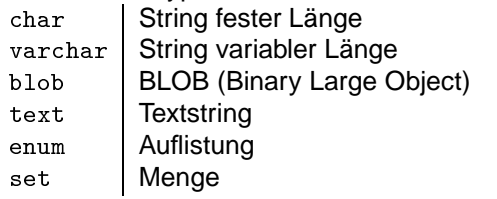

auch: tinyblob,mediumblob,longblob, tinytext, mediumtext, longtext

3. Typen für Datum und Uhrzeit

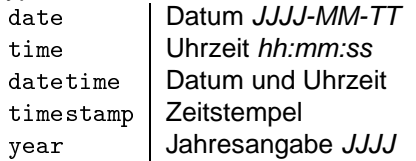

# **Weitere Spezifikationen**

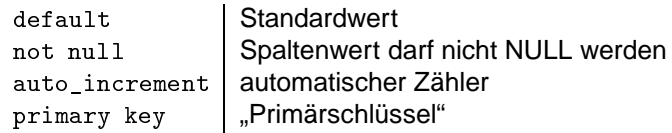

Beachte: Bei Spaltennamen und Daten (Zeichenketten) wird keine Groß-Klein-Schreibung unterschieden!

Außerdem: Festlegen der verwendeten "Datenbank-Engine": type=engine

MyISAM | Standard in MySQL InnoDB | unterstützt Transaktionen, ... . . .

# **Spezifikation für unser Beispiel**

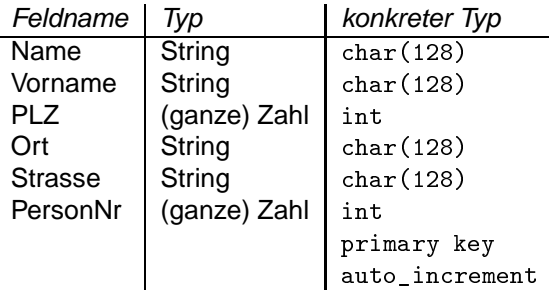

# **SQL-Kommando zum Anlegen einer Tabelle**

```
create table tabellenname (spaltendefinition, ...)
```
# **Spaltendefinition**

spaltenname typ [attribute]

## **Eingabe für unser Beispiel**

Nutzung des MySQL-Kommandozeilen-Klienten (Alternativen später):

mysql -h mysql.hrz.tuhemnitz.de -u kurs1 -p kursdb

Passwort: . . .

oder:

```
mysql -h mysql.hrz.tu-
hemnitz.de -u kurs1 -pK-Tn-ddam kursdb
```

```

reate table adressen (
      Name char(128),
      Vorname char(128),
      PLZ int,
       0rt char(128),
       Strasse char(128),
       PersonNr int primary key auto_increment);
```
**Zur Kontrolle:**

```
mysql> show tables;
+------------------+
| Tables_in_kursdb |
+------------------+
| adressen |
+------------------+
1 row in set (0.00 se
)
```
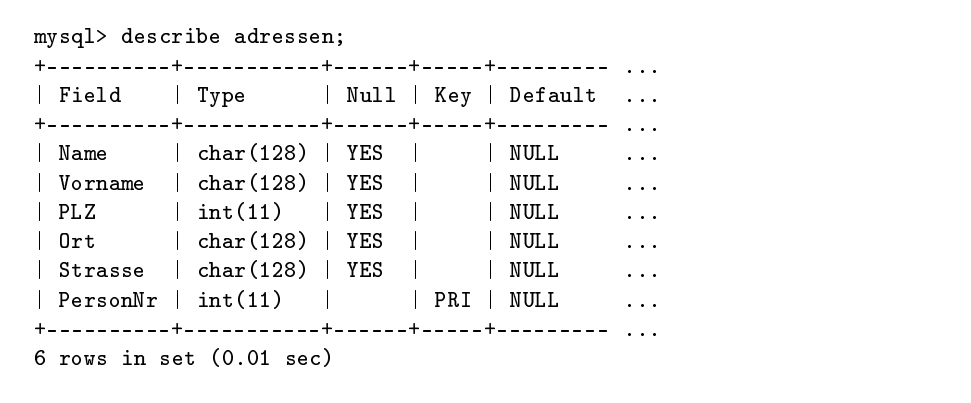

## **Füllen mit Daten**

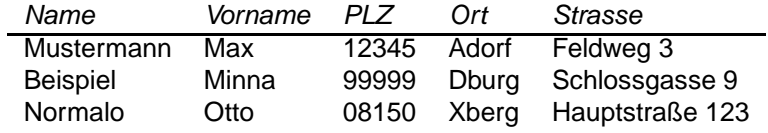

# **SQL-Kommando**

insert into tabellenname  $[(spalte,...)]$  values(daten)

```
mysql> insert into adressen (Name,Vorname,PLZ,
Ort,Strasse) values ('Mustermann','Max','12345',
'Adorf','Feldweg 3');
mysql> insert into adressen (Name,Vorname,PLZ,
Ort,Strasse) values ('Beispiel','Minna','99999',
'Dburg','S
hlossgasse 9');
mysql> insert into adressen (Name,Vorname,PLZ,
Ort,Strasse) values ('Normalo','Otto','08150',
'Xberg','Hauptstraße 123');
```
## **Kontrolle - Ausgabe der vorhandenen Daten**

select \* from tabellenname select spalte1, spalte2,... from tabellenname

mysql> sele
t \* from adressen; | Name | Vorname | PLZ | Ort | Strasse | PersonNr | | Name | Mustermann | Max | 12345 | Adorf | Feldweg 3 | 1 | | Beispiel | Minna | 99999 | Dburg | S
hlossgasse 9 | 2 |  $\blacksquare$ +------------+---------+-------+--------+-----------------+----------+ 3 rows in set (0.00 se
)

Erkenntnis: PLZ als integer ist ungünstig, weil führende Nullen fehlen

Ausweg: Feld als har vereinbaren

⇒ mit [phpMyAdmin](https://login.tu-chemnitz.de/phpmyadmin) Änderung durchführen: Definition ändern, Datum neu eingeben

## **Die wichtigsten SQL-Operationen**

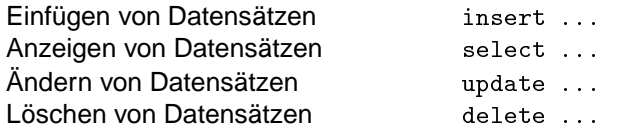

genaue Syntax siehe MySQL-Dokumentationen

## **Fazit:**

- ➤ ist eigentlich nicht schwierig
- ➤ aber doch etwas unhandlich
- ➤ damit ungeeignet als Angebot an andere Nutzer

# **Komfortablere Schnittstellen**

- **MySQL-Konnektoren:** APIs zur Entwicklung von Anwendungen Connector/J, Connector/Net, Connector/MXJ
- **ODBC-Treiber** (= MyODBC) verallgemeinerte Schnittstelle, damit bspw. auch Verbindung mit anderen Anwendungen möglich (OpenOffice, MS Office [Access], Delphi)

**kommerzielle Klienten für Windows:** Mascon, SQLyog, Navicat, . . .

- **MySQL Query Browser** Grafisches Datenbankmanagement für verschiedene Plattformen (Windows, Linux, . . . )
- knoda "Knorr's Datenbank" www.knoda.org Grafischer Klienten für verschiedene Datenbanksysteme
- **MySQL Workbench:** GUI für Datenbankentwurf und -administration

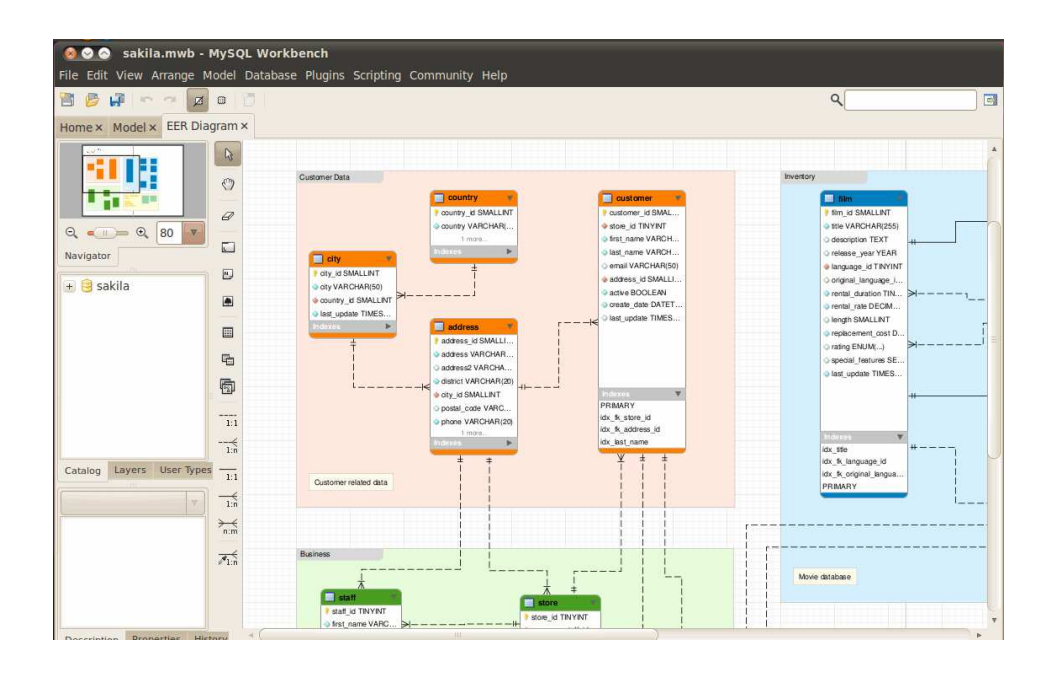

#### **Resüme:**

alles nicht so recht geeignet zum Entwickeln von Applikationen (die andere nutzen sollen)

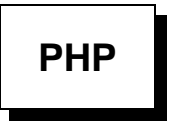

## **Datenbankanbindung**

- ➤ Es gibt Funktionen für Adabas, dBase, Informix, Interbase, mSQL, MySQL, Oracle, Sybase, Postgres, . . .
- ➤ Die SQL-Statements werden als im Prinzip als Funktionsaufrufe im PHP-Programm hingeschrieben
- 1. Herstellen der Verbindung zum Server ( $\cong$  Aufruf des mysql-Klienten)

```
mysql_connect("mysqlserver","nutzer","passwort");
```

```
mysql_
onne
t("mysql.hrz.tu-
hemnitz.de",
              "kurs1","K-Tn-ddam");
```
Probleme: Nutzerkennzeichen und Passwort im Klartext!

- ➤ Quelltext ist eigentlich nicht sichtbar, weil Webserver immer das Ergebnis der Abarbeitung ausliefert (außer: .phps)
- ➤ jedes php-Skript ist File im Filesystem, das auch von anderen Programmen gelesen werden kann
	- ⇒ Zugriffsrechte
- ➤ Bei AFS: geeignete ACL (Kommando fs) dabei muss der Webserver selbst Zugriff haben (urz:www-server rl)
- ▶ Zugriff auf Webseite (Skript) über Webserver wird mittels .htaccess gesteuert
- ➤ dort ggf. Authentifizierung per WTC (Shibboleth)
- ► das "wirkt", wenn Zugriff per "Webseiten-Request" erfolgt
- ▶ Zugriff durch PHP-Skript mit open/read-Funktionen ist aber immer möglich notwendige Voraussetzung: Schreibrechte im Webbaum dieses Webservers
- ➤ **Konsequenz: Passworte sind so nicht sicher!**
- ➤ Auswege:
	- 1. Passwort verschlüsseln, nur der Webserver kennt das Geheimnis ("sectoken"): <https://www.tu-chemnitz.de/urz/www/sectoken.html>
	- 2. PROWebserver benutzen: <http://www.tu-chemnitz.de/urz/www/pro/>

mysql\_connect liefert Rückkehrcode: "MySQL Verbindungs-Kennung" oder "FALSE"  $\rightarrow$  Fehlerbehandlung

```
$r
 = mysql_
onne
t("mysql.hrz.tu-
hemnitz.de",
        "kurs1","K-Tn-ddam");
if (!$r
)
        die("Unable to 
onne
t to SQL server");
```
oder eleganter:

```
mysql_
onne
t("mysql.hrz.tu-
hemnitz.de",
        "kurs1","K-Tn-ddam") or
    die("Unable to connect to SQL server");
```
Boolsche Ausdrücke . . .

Teilausdr1 Teilausdr2 | OR  $\frac{1}{\sqrt{2}}$  True  $\frac{1}{\sqrt{2}}$  True  $\frac{1}{\sqrt{2}}$  True  $\frac{1}{\sqrt{2}}$  True False

**2. Auswählen einer Datenbank (**=b **SQL-Kommando** use **bzw. Datenbankname beim Aufruf des** mysql**-Klienten)**

mysql\_sele
t\_db("datenbankname");

```
mysql_sele
t_db("kursdb") or
        die("Unable to select database");
```
### **3. Ausgabe des Inhalts** (adressen1)

Allgemeine PHP-Anweisung zum Zugriff auf Inhalte (Lesen, Ändern, Löschen usw.)

```
$result = mysql_query("sql-kommando");
```
Zur Erinnerung: SQL-Kommando zum Lesen:

select \* from tabelle select spalte1, spalte2,... from tabelle

```
$result = mysql_query("sele
t * from adressen");
```
Ergebnis \$result: "Matrix" der betreffenden Daten: Feld aus den "Zeilen"

jede Zeile ist Feld aus den gewünschten Spalteneinträgen

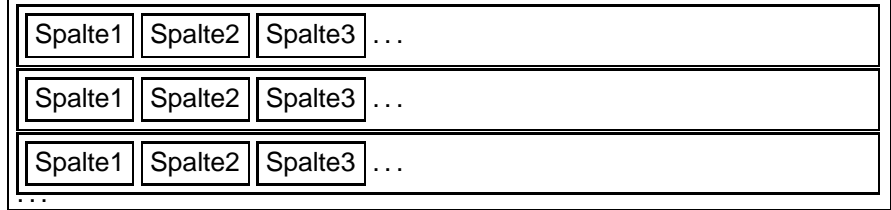

- ➤ Schleife über die Zeilen: while
- ➤ Zugriff auf eine Zeile:

```
\geq $row = mysql_fetch_row
   dann innerhalb einer Zeile Zugriff auf die Spaltenwerte mittels Index: r_{\text{row}[0]},
   . . .
```
➣ \$row <sup>=</sup> mysql\_fet
h\_array

liefert Assoziativfeld, Zugriff auf die Spaltenwerte mittels Spaltenname:  $\frac{\text{Fow}}{\text{Fow}}$  Vorname'], . . .

➤ (stückweises) Erzeugen einer HTML-Tabelle

```
echo("<table><tr>><th>Name</th><th>Vorname</th>
      \langleth>PLZ\langleth>...\langletr>\langle n" \rangle;
$query = mysql_query("sele
t * from adressen");
while($row = mysql_fet
h_array($query)) {
    echo("<tr><td>".$row['PersonNr']."</td>");
    echo("<td>".$row['Name']."</td>");
    echo("<td>".$row['Vorname']."</td>");
    \ddotscecho("</tr>\n");
}
echo("</table>");
```
### [Test](http://www.tu-chemnitz.de/~wri/PHP-Kurs/adressen1.php) – [Quelltext](http://www.tu-chemnitz.de/~wri/PHP-Kurs/adressen1.phps)

### **4. Weitere Funktionen**

Denkbar (und sinnvoll):

- ➤ Einfügen neuer Datensätze
- ➤ Suchen von Sätzen
- ➤ Löschen von Sätzen
- ➤ Ändern von Daten

 $\blacktriangleright$  ...

2 prinzipielle Möglichkeiten zur Realisierung weiterer Funktionalität:

- ➤ Entwickeln zusätzlicher Skripte, Hauptseite mit Links notwendig
- ➤ Erweitern des vorhandenen Skripts
	- ➣ Anlegen als HTML-Formular
	- ➣ Entgegennehmen von Nutzereingaben ⇒ HTML
	- ➣ Ausführen der gewünschten Aktionen ⇒ PHP
	- $\triangleright$  Formularziel: das gleiche Skript  $\rightarrow$  rekursiv

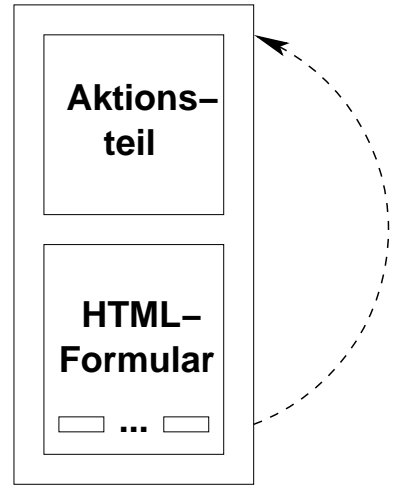

Zugriff auf die Variablen des HTML-Formulars: if  $(isset($variable))$ \$variable =  $\S$ <sub>REQUEST</sub>["variable"]

Sicherheit bei PHP-Skripten beachten!

- ➤ Überprüfung **aller** übergebenen Werte auf Sinnfälligkeit
- ▶ Ziel: Verhinderung des "SQL-Injection" Werte dürfen keine versteckten SQL-Kommandos enthalten
- ➤ Maskieren von Sonderzeichen: \$variable = mysql\_es
ape\_string(\$variable)
- ➤ Wert soll Zahl sein:
	- $\ge$  Test: if (is\_numeric(\$nr))...
	- ➣ Erzwingen: settype(\$nr , 'integer')  $$nr = $nr + 0$
- **5. Anlegen des Skripts als Formular** (adressen2)

```
<form a
tion="adressen2.php" name="form" method="post">
<table align=center>
     <tr><td align=right><br/>b>Name:</b></td>
          <td align=left><input name="name" maxlength="64">
               \langle t \, \text{d} \rangle \langle t \, \text{r} \rangle...
\ddotsc<input type="submit" name="add" value="Neuen Satz einfügen">
\langle form>
```
### [Test](http://www.tu-chemnitz.de/~wri/PHP-Kurs/adressen2.php) – [Quelltext](http://www.tu-chemnitz.de/~wri/PHP-Kurs/adressen2.phps)

**6. Kodieren des "Einfügen"-Falls (adressen3)** 

SQL-Kommando zum Einfügen in die DB:

```
insert into tabelle (spalte1, spalte2,...)
       values("wert1","wert2",...)
```
Als PHP-Anweisung so:

mysql\_query("insert into tabelle (spalte1,spalte2,...) values(\"wert1\",\"wert2\",...)");

```
\text{name} = \text{\$\_REQUEST['name"]};$laenge = strlen($name);
if ($laenge > 128)
           die("fals
her Parameter");
\label{eq:qmax} \texttt{\$name = erg\_replace();; \texttt{'}}, \texttt{''}, \texttt{\$name)};$name = addslashes($name);
\ddotsc
```

```
if ($add) {
    mysql_query("insert into adressen
        (Name,Vorname,PLZ,Ort,Strasse)
        values (\forall "$name\", \"$vorname\", \"$plz\",
                 \"$ort\",\"$strasse\")") or
        die("Einfügen geht s
hief");
}
```
### [Test](http://www.tu-chemnitz.de/~wri/PHP-Kurs/adressen3.php) – [Quelltext](http://www.tu-chemnitz.de/~wri/PHP-Kurs/adressen3.phps)

### **7. Suchen von Sätzen** (adressen4)

konkret: Suchen nach Familienname, Ausgabe der "passenden" Sätze rot markiert

1. Neuer submit-Button: "Sätze suchen", Variable search

```
2. PHP: Suchoperation programmieren
  Suchen in SQL ist Lesen mit "Suchmaske" (where-Klausel)
  select * from tabelle where spalte="wert"
  select * from tabelle where spalte like "%wert".
```
3. "Gefundene" Sätze markieren: die entsprechenden Indizes merken

```
else if ($sear
h) {
    \text{name} = \text{"%name";}$query1 = mysql_query("sele
t * from adressen
        where (Name like \"$name\")");
    $rows = mysql_num_rows($query1);
    $i = 0;while($row = mysql_fet
h_array($query1))
        \text{3match}[\$i++] = \text{3row['PersonNr']};}
```

```
$query = mysql_query("sele
t * from adressen");
while ($row = mysql_fetch_array($query)) {
    $font = "<font>'';if ($sear
h) {
        for ($i = 0; $i < $rows; $i++) {
            if ($match[$i] == $row['PersonNr']$font = "font color=' "red"':} }
    echo("<tr><td>".$font$row['PersonNr']."</font></td>");
    echo("<td>".$font$row['Name']."</font></td>");
    ...
}
```
[Test](http://www.tu-chemnitz.de/~wri/PHP-Kurs/adressen4.php) – [Quelltext](http://www.tu-chemnitz.de/~wri/PHP-Kurs/adressen4.phps)

**8. Löschen, Ändern eines Satzes** (adressen5)

Welcher Satz? ⇒ Markierungsbutton in der Ausgabeliste

```
while($row=mysql_fet
h_array($query)) {
    echo("<tr><td><input name=\"satznr\"
           value=\"".$row['PersonNr']."\" type=\"radio\"></td>");
    echo("<td>".$row['Name']."</td>");
    echo("<td>".$row['Vorname']."</td>");
    \sim \sim \simecho("\langletr>\n");
}
```
[Test](http://www.tu-chemnitz.de/~wri/PHP-Kurs/adressen5.php) – [Quelltext](http://www.tu-chemnitz.de/~wri/PHP-Kurs/adressen5.phps)

Neue Funktionsbuttons (adressen6)

```
<input type="submit" name="add"
      value="Neuen Satz einfügen">
<input type="submit" name="sear
h"
     value="Satz su
hen">
<input type="submit" name="
hange"
     value="Markierten Satz ändern">
<input type="submit" name="delete"
     value="Markierten Satz lös
hen">
```
### **Löschen implementieren** (adressen7)

delete from tabelle where spalte="wert"

```
else if ($delete) {
    $query = mysql_query("delete from adressen
              where (PersonNr = \{\n\dots\}satznr\{\n''\};
```
[Test](http://www.tu-chemnitz.de/~wri/PHP-Kurs/adressen7.php) – [Quelltext](http://www.tu-chemnitz.de/~wri/PHP-Kurs/adressen7.phps)

**Ändern** (adressen8)

```
update tabelle set spalte1="wert" where ...
update tabelle set spalte1="wert", spalte2="wert" ... where ...
```
Noch behandeln: welche Felder sollen geändert werden – nur diese in die update-Anweisung aufnehmen

⇒ prüfen, welche Variable belegt ist

```
else if ($
hange) {
    $set = "";if (\text{?name}) \text{?set} = "Name=\"\text{?name}\";";
    if ($vorname) $set .= "Vorname=\"$vorname\",";
    if ($set != "") {
         $setlength = strlen($set);
         $set = substr($set, 0, $setlength-1);mysql_query("update adressen set $set
                        where (PersonNr = \{\forall$satznr\langle " \rangle";
}
```
#### [Test](http://www.tu-chemnitz.de/~wri/PHP-Kurs/adressen8.php) – [Quelltext](http://www.tu-chemnitz.de/~wri/PHP-Kurs/adressen8.phps)

#### **9. Komfortable Sortierung der Ausgabe** (adressen9)

Die Spaltenüberschriften werden "Button", Anklicken bewirkt Sortieren der Tabelle (der Ausgabe) nach den Werten dieser Spalte

den Sortiervorgang überlassen wir MySQL: select \* from tabelle order by spalte

```
echo("<table><tr><th>&nbsp;</th>");
echo(" <th><input type=\"submit\" name=\"sort\"
       value=\W{Name}\'>></th>'';
echo(" <th><input type=\"submit\" name=\"sort\"
       value=\"Vorname\"></th>");
echo(" <th><input type=\"submit\" name=\"sort\"
       value=\PsiPLZ\psi>>\phi...
```

```
swit
h ($sort) {

ase "Name": $orderstring = "order by name";
                    break;

ase "Vorname": $orderstring = "order by vorname";
                    break;
    ...
    \text{default}: \text{\text{\$orderstring = "";}}
$query = mysql_query("sele
t * from adressen $orderstring");
```
### [Test](http://www.tu-chemnitz.de/~wri/PHP-Kurs/adressen9.php) – [Quelltext](http://www.tu-chemnitz.de/~wri/PHP-Kurs/adressen9.phps)

### **10. Funktionelle Erweiterung: Eine primitive Bibliotheksanwendung Anlegen einer Bücherliste, Verleih der Bücher**

Neue Tabelle buecher:

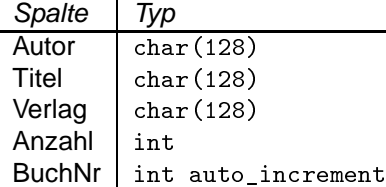

Welche Schnittstellen sind jetzt notwendig:

- ➤ Verwalten der Bücher: Einfügen, Suchen, Ändern, Löschen analog zum Skript adressen
- ➤ Ausgeben von Büchern
- ➤ Anzeige, welche Bücher verfügbar sind
- ➤ Anzeige, welche Person hat welche Bücher ausgeliehen
- ➤ Anzeige, welches Buch von welchen Personen ausgeliehen ist
- ➤ Rücknahme von Büchern
- $\blacktriangleright$  ...

### **Ausgeben von Büchern**

Verknüpfung zwischen einem Satz der Tabelle adressen und einem Satz der Tabelle bue
her Ablegen in separater Tabelle ausleihe:

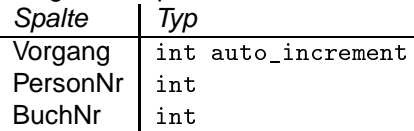

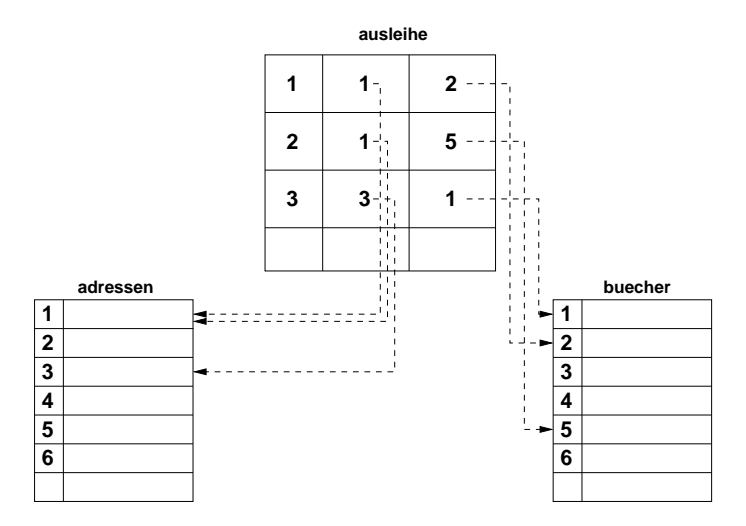

Aufbau eines Formulars:

▶ Anzeige aller vorhandenen Personen, z.B. als "Aufklappliste": Holen der Daten aus adressen

```
$q1=mysql_query("sele
t Name,Vorname,PersonNr from adressen");
echo("<select name=\"pliste\">");
while($row1 = mysql_fet
h_array($q1)) {
    echo("<option value=\"".$row1["PersonNr"]."\">".
    $row1['Name"]'.", ".*row1['Vormame"]."~/option>");}
echo("</select>");
```
- ➤ für die vorhandenen Bücher analog
- ➤ Variablen pliste und bliste am Anfang des Skripts auswerten
- ➤ Schreiben eines Satzes in Tabelle ausleihe \$p: Nummer der Person, \$b: Nummer des Buches

```
mysql_query("insert into ausleihe (PersonNr, BuchNr)
    values($p,$b)");
```
➤ dazu vorher prüfen, ob Buch noch verfügbar

```
\text{Serg1} = mysql_query
   ("select Anzahl from buecher where BuchNr=$b");
$row = mysql_fet
h_array($erg1);
\text{\$anz = $row['Anzahl']};\text{erg2} = mysql_query
   ("sele
t 
ount(*) from ausleihe where Bu
hNr=$b");
$row = mysql_fet
h_row($erg2);
$aus = $row[0];if ($aus < $anz) ...
```
➤ nun gleich noch Anzeige, welche Bücher die Person nun hat

### **Variante 1: schrittweise**

1. Holen der relevanten Sätze aus ausleihe

2. Für jede Buchnummer: Holen der Buchdaten

```
$erg1 = mysql_query
   ("select BuchNr from ausleihe where PersonNr=$p");
while ($row = mysql_fet
h_array($erg1)) {
   $buch = $row['BuchNr'];
   $erg2 = mysql_query
     ("sele
t Autor, Titel, Verlag from bue
her
       where BuchNr=$buch");
}
```
#### **Variante 2: eine Abfrage über mehrere Tabellen**

select spalte1, spalte2[, ...] from tabelle1, tabelle2[, ...]

liefert das Kreuzprodukt: **alle** Möglichkeiten der Kombination der Daten aus tabelle1 und tabelle2

 $=$  (Anzahl der Zeilen in *tabelle1*)  $\times$  (Anzahl der Zeilen in *tabelle2*)

mysql\_query("sele
t Autor,Titel,Name,Vorname from buecher, adressen");

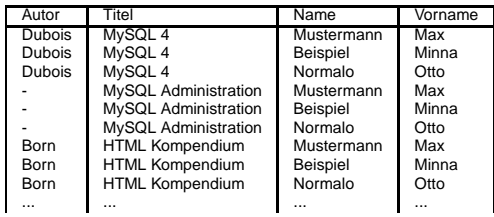

wir wollen aber nur die miteinander verknüpften Zeilen "sehen": welche Bücher ein bestimmter Nutzer hat . . .

⇒ where-Klausel

bei gleichen Spaltennamen in unterschiedlichen Tabellen: tabelle.spalte

```
mysql_query("sele
t Autor,Titel,Verlag,ausleihe.Bu
hNr
   from ausleihe,bue
her
    where PersonNr=$p and buecher.BuchNr=ausleihe.BuchNr");
```
zu lesen als: suche in Tabelle ausleihe die Sätze zur Person p und dazu die Daten "Autor", "Titel" und "Verlag" aus der Tabelle buecher mit der betreffenden Buchnummer, die die Person ausgeliehen hat

[Test Endversion](http://www.tu-chemnitz.de/~wri/PHP-Kurs/adressen10.php) – [Quelltext](http://www.tu-chemnitz.de/~wri/PHP-Kurs/adressen10.phps)

# Danke für die Aufmerksamkeit